# **pixbet x1 - 2024/07/31 Notícias de Inteligência ! (pdf)**

**Autor: symphonyinn.com Palavras-chave: pixbet x1**

# **pixbet x1**

A Pixbet é a casa de apostas mais rápida do mundo, onde você pode apostar, ganhar e receber em pixbet x1 poucos minutos por meio do PIX. É rápido, fácil e seguro. Nesse guia, você descobrirá como solicitar um saque no Pixbet de forma grata e sem complicações.

#### **1. Faça login em pixbet x1 sua pixbet x1 conta no Pixbet**

Para começar, acesse o site da Pixbet e faça login em pixbet x1 sua pixbet x1 conta com suas credenciais (email e senha) ou através de seu provedor de login social. Se você ainda não tem uma conta, não se preocupe, é fácil de criar uma em pixbet x1 alguns passos.

#### **2. Verifique se tem saldo para sacar**

Certifique-se de ter saldo na sua pixbet x1 conta do Pixbet antes de solicitar um saque. Caso contrário, você precisará depositar algum valor antes de solicitar uma retirada.

#### **3. Solicite a retirada**

Coloque o mouse na opção do menu superior da sua pixbet x1 conta e clique no botão para solicitar a retirada. Em seguida, escolha o método de saque que prefere e insira o valor desejado.

#### **4. Aguarde a confirmação do saque**

Após solicitar o saque, aguarde a confirmação do pedido. Em geral, o Pixbet processa os saques em pixbet x1 até 10 minutos, o que torna a plataforma uma das mais rápidas do mercado.

#### **5. Verifique seu saldo em pixbet x1 seu método de saque**

Após a confirmação, verifique seu saldo no método de saque escolhido. Se tudo estiver em pixbet x1 ordem, o valor solicitado deverá estar disponível no prazo determinado.

# **Considerações Finais**

Pixbet é uma plataforma confiável que oferece saques rápidos e seguros. Para evitar complicações, certifique-se de seguir as etapas acima e leia atentamente os termos e condições antes de solicitar um saque. Além disso, verifique se digitou corretamente as informações, pois informações incorretas podem causar atrasos no processamento do saque.

## **Perguntas Frequentes**

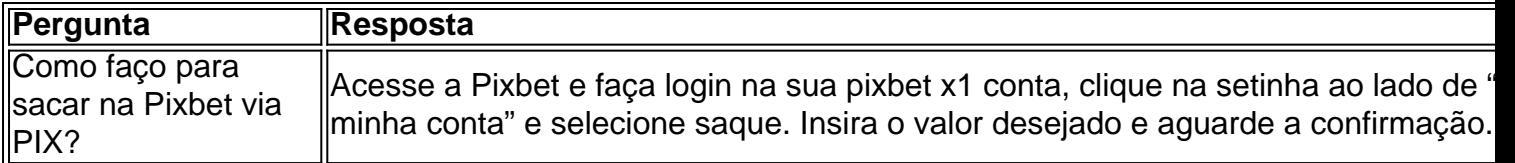

### **Partilha de casos**

# **pixbet x1**

O mundo das apostas tornou-se ainda mais empolgante e acessível com o lançamento da Pixbet App 2024. Agora, realizar suas apostas e ter acesso a inúmeras modalidades nunca foi tão rápido, fácil e divertido.

### **O que é a Pixbet App 2024?**

A Pixbet App 2024 é a aplicação oficial do site de apostas Pixbet, criada para facilitar as apostas de usuários brasileiros. Através dela, é possível realizar apostas nas suas equipes preferidas, jogar no casino e acompanhar eventos esportivos em **pixbet x1** tempo real, tudo em **pixbet x1** um só lugar e de forma rápida e intuitiva.

### **Como baixar e instalar a Pixbet App 2024?**

Para obter essa exclusiva aplicação em **pixbet x1** seu celular, siga os passos abaixo:

- Acesse o site da Pixbet em *pixbet x1* seu navegador de celular [\(qual melhor site de apostas](/qual-melhor-site-de-apost-as-do-brasil-2024-07-31-id-40395.shtml) [do brasil](/qual-melhor-site-de-apost-as-do-brasil-2024-07-31-id-40395.shtml)).
- Desça até o rodapé da página.
- Clique no botão "Disponível no Google Play" (para usuários do Android) ou "Baixe no App Store" (para usuários do iOS).
- Aguarde a conclusão do download e, em **pixbet x1** seguida, clique para instalá-la.

Caso queira baixar o apk da Pixbet App, acesse o site através do navegador do seu celular, localize no menu e selecione a opção "Baixar apk".

### **Por que utilizar a Pixbet App 2024?**

Utilizar a Pixbet App 2024 traz várias vantagens e benefícios:

- Saques rápidos e seguros com o PIX;
- Baixar e Instalar de maneira fácil e rápida;
- Verifique seu saldo e realizar depósitos rapidamente;
- Inúmeras modalidades e esportes disponíveis para apostas;
- Rodapé da página com informações relevantes e funções uteis;
- Compatibilidade com sistemas iOS e Android

### **Conclusão**

A Pixbet App 2024 representa o futuro das apostas esportivas em **pixbet x1** um acesso facilitado do seu celular, sempre certo de onde quer que esteja. Neste artigo, abordamos sobre a mais nova versão dessa aplicação, seus recursos, integração com o sistema PIX e simplicidade para obter recursos. Nela, encontram-se disponíveis as escolhas de apostas mais recentes e seus

resultados atualizados em **pixbet x1** tempo real, acompanhamos jogos, em **pixbet x1** especial no evento de (futebol/basquete/voleibol...) assim como outras funções relacionadas.

OBS: Para realizar apostas é necessário ter uma conta na casa e manter um depósito mínimo.

Isso resumidamente **pixbet x1** pergunta mais frequentes sobre:

- "Pixbet app 2024 Detalhes sobre o Aplicativo"
- "Baixar Pixbet App"
- "Baixar Pixbet App for iOS"
- "Pixbet App | Como baixar no Android e iOS? Estado de Minas"
- "Como apostar na Pixbet em **pixbet x1** (k0) 2024? Veja um quia passo a passo"

# **Expanda pontos de conhecimento**

# **pixbet x1**

.

O mundo das apostas tornou-se ainda mais empolgante e acessível com o lançamento da Pixbet App 2024. Agora, realizar suas apostas e ter acesso a inúmeras modalidades nunca foi tão rápido, fácil e divertido.

### **O que é a Pixbet App 2024?**

A Pixbet App 2024 é a aplicação oficial do site de apostas Pixbet, criada para facilitar as apostas de usuários brasileiros. Através dela, é possível realizar apostas nas suas equipes preferidas, jogar no casino e acompanhar eventos esportivos em **pixbet x1** tempo real, tudo em **pixbet x1** um só lugar e de forma rápida e intuitiva.

### **Como baixar e instalar a Pixbet App 2024?**

Para obter essa exclusiva aplicação em **pixbet x1** seu celular, siga os passos abaixo:

- Acesse o site da Pixbet em **pixbet x1** seu navegador de celular [\(up sports bet bonus\)](/up-sports--bet--bonus-2024-07-31-id-48179.shtml).
- Desça até o rodapé da página.
- Clique no botão "Disponível no Google Play" (para usuários do Android) ou "Baixe no App Store" (para usuários do iOS).
- Aguarde a conclusão do download e, em **pixbet x1** seguida, clique para instalá-la.

Caso queira baixar o apk da Pixbet App, acesse o site através do navegador do seu celular, localize no menu e selecione a opção "Baixar apk".

### **Por que utilizar a Pixbet App 2024?**

Utilizar a Pixbet App 2024 traz várias vantagens e benefícios:

- Saques rápidos e seguros com o PIX;
- Baixar e Instalar de maneira fácil e rápida;
- Verifique seu saldo e realizar depósitos rapidamente;
- Inúmeras modalidades e esportes disponíveis para apostas;
- Rodapé da página com informações relevantes e funções uteis;
- Compatibilidade com sistemas iOS e Android

### **Conclusão**

A Pixbet App 2024 representa o futuro das apostas esportivas em **pixbet x1** um acesso facilitado do seu celular, sempre certo de onde quer que esteja. Neste artigo, abordamos sobre a mais nova versão dessa aplicação, seus recursos, integração com o sistema PIX e simplicidade para obter recursos. Nela, encontram-se disponíveis as escolhas de apostas mais recentes e seus resultados atualizados em **pixbet x1** tempo real, acompanhamos jogos, em **pixbet x1** especial no evento de (futebol/basquete/voleibol...) assim como outras funções relacionadas.

OBS: Para realizar apostas é necessário ter uma conta na casa e manter um depósito mínimo.

Isso resumidamente **pixbet x1** pergunta mais frequentes sobre:

- "Pixbet app 2024 Detalhes sobre o Aplicativo"
- "Baixar Pixbet App"
- "Baixar Pixbet App for iOS"
- "Pixbet App | Como baixar no Android e iOS? Estado de Minas"
- "Como apostar na Pixbet em **pixbet x1** (k0) 2024? Veja um guia passo a passo"

### **comentário do comentarista**

#### Olá, pescadores!

.

Hoje, estamos going to talk about how to make a withdrawal on Pixbet for free. Pixbet is a popular bookmaker that offers fast and secure withdrawals, making it a great choice for those who want to avoid complications.

To start, you'll need to log in to your Pixbet account. If you don't have an account, don't worry, it's easy to create one in just a few steps. Once you're logged in, make sure you have enough balance to make a withdrawal. If you don't have enough balance, you'll need to deposit some funds before you can make a withdrawal.

To initiate the withdrawal process, place your cursor on the menu option and click on the withdrawal button. Then, choose your preferred withdrawal method and enter the amount you'd like to withdraw.

After you've submitted your withdrawal request, wait for the confirmation. Pixbet typically processes withdrawals within 10 minutes, making it one of the fastest bookmakers around. Once your withdrawal has been confirmed, check your balance in your chosen withdrawal method. If everything has gone smoothly, the withdrawn amount should now be available in your account. That's it! With these simple steps, you can make a withdrawal on Pixbet for free. Just remember to follow the steps carefully and read the terms and conditions before submitting your withdrawal request to avoid any delays.

And that's not all, folks! We've also included a section of frequently asked questions to help you with any questions you might have. Check it out! FAQs:

Q: How do I make a withdrawal on Pixbet via PIX?

A: Log in to your Pixbet account, click on the withdrawal option, enter the amount you'd like to withdraw, and wait for the confirmation.